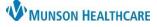

## Glucose Management Indicator (GMI) Documentation for Clinical Staff

Cerner PowerChart Ambulatory EDUCATION

Transcribed Glucose Management Indicator (GMI) PowerForm is used to document a patient's Glucose Management Indicator (GMI) results. Documenting correctly on this PowerForm will meet payer requirements.

## **Glucose Management Indicator (GMI) Documentation**

Opening the Transcribed Glucose Management Indicator (GMI) PowerForm:

- 1. Navigate to AdHoc on the PowerChart toolbar.
- Locate and select the Transcribed Glucose Management Indicator (GMI) PowerForm from the Commonly Used folder.
- 3. Click Chart.

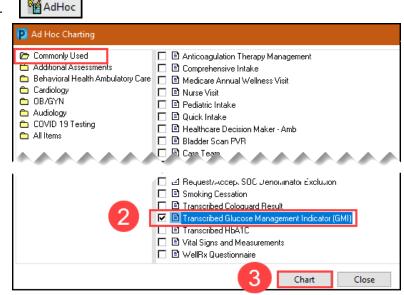

Transcribed Glucose Management Indicator (GMI) PowerForm documentation:

- Update the Performed on date to match the End Date for the GMI.
- 5. Enter the **Start Date** and **End Date**.
  - Note: Both dates must be entered.
- 6. Document the GMI results.
- Click the green check mark to sign and save the documentation.

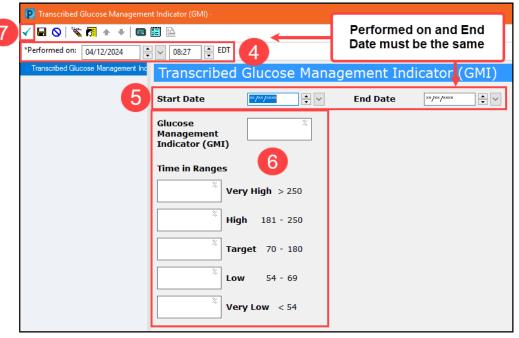